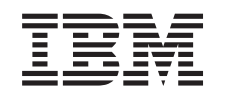

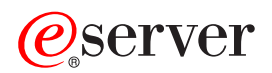

iSeries Migração

*Versão 5 Edição 3*

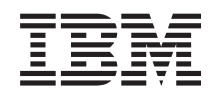

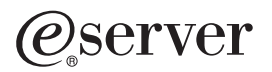

iSeries

Migração

*Versão 5 Edição 3*

#### **Nota**

Antes de utilizar estas informações e o produto a que se referem, leia as informações contidas em ["Informações](#page-24-0) Especiais", na página 19.

#### **Quarta Edição (Agosto 2005)**

Esta edição refere-se à versão 5, edição 3, modificação 0 do Operating System/400 da IBM (número de produto 5722-SS1) e a todas as edições e modificações posteriores até indicação em contrário numa nova edição. Esta versão não pode ser executada em modelos RISC - reduced instruction set computer nem em modelos CISC.

Este documento pode conter referências a Código Interno Licenciado. O Código Interno Licenciado é Código Máquina e encontra-se licenciado segundo os termos do Acordo de Licenciamento da IBM para Código Máquina.

**© Copyright International Business Machines Corporation 1998, 2005. Todos os direitos reservados.**

# **Índice**

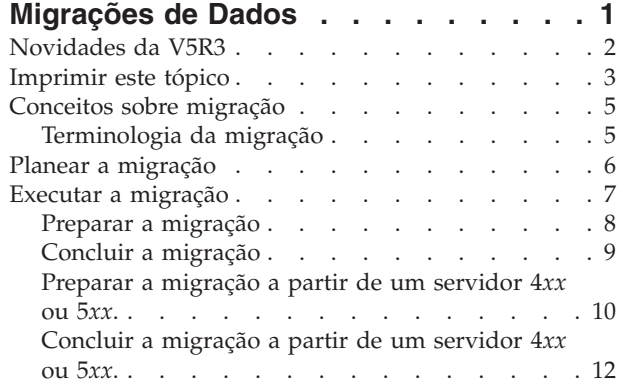

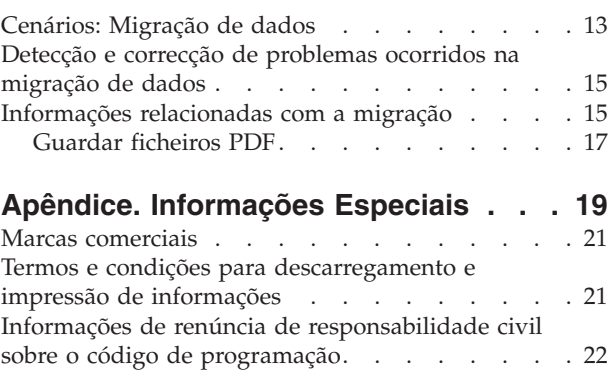

### <span id="page-6-0"></span>**Migrações de Dados**

Migração de dados é o processo de transporte dos dados de um servidor iSeries<sup>(TM)</sup> que esteja a executar o OS/400<sup>(R)</sup> V5R1, V5R2 ou V5R3 para outro servidor iSeries que esteja a executar a V5R3. Estas informações não descrevem a forma de migrar dados a partir de uma versão do OS/400 anterior à V5R1.

Para informações sobre a migração de dados para outra plataforma

### @server

, consulte o tópico

### @server

Migração de dados.

Será fornecida uma Licença Suplementar para permitir aos clientes instalar e utilizar a cópia do OS/400 (recebida com o servidor recentemente encomendado) no seu servidor origem até um limite de 70 dias. Esta Licença Suplementar autoriza os clientes a utilizar as novas versão e edição no sistema origem apenas para migrar os seus dados. A versão e a edição anteriores devem ser reinstaladas assim que a migração estiver concluída. A licença da V5R1 do OS/400 e os programas licenciados só permitem a utilização do produto num único sistema de cada vez. O Código de Dispositivo #0205 permite um pré-carregamento mínimo do novo servidor e inclui uma Licença Suplementar especial.

Estas informações assumem que está a transportar dados de um servidor para outro. Se estiver a instalar uma nova versão do OS/400 no mesmo servidor, não é necessário efectuar uma migração de dados explícita. Pode utilizar o tópico Instalar, actualizar ou eliminar o OS/400 e software relacionado. Se estiver a actualizar para um novo servidor iSeries sem alterar o número de série, utilize o tópico Actualizações. Se estiver a migrar dados de uma partição de um servidor iSeries para outra partição do mesmo servidor, siga as instruções fornecidas no Capítulo 4. ″Restaurar uma Partição Lógica para Outra Partição Lógica - Lista de Verificação 22″ do Manual de Cópia de Segurança e Recuperação

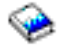

.

A IBM<sup>(R)</sup> oferece um serviço de migração de dados mediante o pagamento de uma taxa. Para informações mais detalhadas, seleccione **Migração** no sítio da Web Integrated [Applications](http://www-1.ibm.com/services/its/us/inteapps.html) Services (assistência a aplicações [integradas\)](http://www-1.ibm.com/services/its/us/inteapps.html)

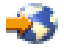

.

Para informações mais detalhadas sobre migração de dados, seleccione um dos seguintes tópicos:

### **Conceitos [associados](rzamcmigrationconcepts.htm) à migração de dados**

Reveja o processo de migração e fique a conhecer a terminologia utilizada neste tópico sobre migração.

### **Planear a [migração](rzamcplanmigration.htm)**

Saiba como minimizar o tempo de inactividade e facilitar a migração de dados.

### **Executar a [migração](rzamcmigration.htm)**

Localize instruções para preparar e executar uma migração de dados, tanto a partir dum servidor origem que suporte a edição V5R3 do OS/400 como a partir de um servidor que a não suporte.

### <span id="page-7-0"></span>**[Cenários](rzamcscenarios.htm)**

Reveja vários exemplos de migrações de dados e localize informações sobre a execução destes tipos de migrações de dados.

### **Detecção e correcção de [problemas](rzamctroubles.htm)**

Localize informações sobre alguns dos problemas com que se pode deparar ao executar uma migração de dados.

Consulte a secção [Novidades](rzamcwhatsnew.htm) da V5R3 para obter informações sobre as novidades e as alterações referentes à migração de dados e a secção [Imprimir](rzamcprintthis.htm) este tópico se desejar imprimir o PDF deste tópico na sua totalidade, assim como outras informações que possam ajudar na migração dos dados.

### **Novidades da V5R3**

Eis as novidades desta edição:

### **Novidades nos servidores iSeries**

A IBM(R) apresenta iSeries(TM) Models810, 825, 870 e 890. Além disso, a função Capacity on Demand, que lhe permite activar instantaneamente a capacidade de processamento suplementar para tratar novos volumes de trabalho ou com picos de procura, surge agora como elemento padrão de modelos iSeries seleccionados.

Para informações mais detalhadas sobre os novos servidores iSeries, pode consultar:

v Sítio na Web **IBM [iSeries](http://www-1.ibm.com/servers/eserver/iseries/hardware/)**

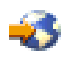

v **iSeries [Planning](http://www.ibm.com/servers/eserver/iseries/support/planning/)**

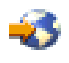

v **iSeries [Handbook](http://www.redbooks.ibm.com/pubs/pdfs/redbooks/ga195486.pdf)**

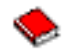

#### **Novidades em informações sobre migração**

Estas informações, previamente constantes do guia de consulta rápida RISC-to-RISC, SA41-5155, do iSeries 940*x*, estão agora disponíveis no Centro de Informações. No tópico Migração poderá encontrar informações que ajudam a:

#### **Planear a [migração](rzamcplanmigration.htm)**

O Centro de Informações contém um tópico abrangente sobre planeamento. Este tópico Planeamento reúne informações de planeamento provenientes de várias fontes, incluindo tópicos do Centro de Informações, Redbooks e sítios na Web. Pode utilizar o Centro de Informações como localização central para as informações de que necessita para planear a migração.

### **Executar a [migração](rzamcmigration.htm)**

Pode migrar os dados para um novo servidor iSeries de uma das seguintes formas:

• Instale a nova edição do  $OS/400^{(R)}$  no servidor e, em seguida, transfira os dados para o novo servidor.

Este é o método mais seguro de transferir os dados para um novo servidor.

v Guarde os dados do servidor e restaure-os no novo servidor. Pode utilizar este método se não for possível instalar a nova edição do OS/400 no seu servidor.

### <span id="page-8-0"></span>**[Cenários](rzamcscenarios.htm)**

Reveja os vários exemplos de migração de dados e localize informações sobre a execução destes tipos de migração de dados.

### **Detecção e correcção de [problemas](rzamctroubles.htm)**

Localize informações sobre alguns dos problemas com que se pode deparar ao executar uma migração de dados.

Para mais informações sobre migração de dados, consulte:

- v Informações de planeamento da manutenção preventiva (PSP) O documento PSP para a migração de dados da V5R3 é o SF98167. As informações contidas neste PSP descrevem os problemas HIPER (High-Impact and PERvasive - de alto impacto e invasivos). Consulte estas informações antes de migrar os dados entre servidores.
- v Memorando para os Utilizadores. Este documento fornece informações sobre alterações do software e do hardware que podem afectar o funcionamento do seu sistema.

### **Imprimir este tópico**

Para ver ou descarregar a versão PDF deste tópico, seleccione **[Migração](rzamc.pdf)** (cerca de 124 KB ou 20 páginas).

### **Importantes recursos adicionais**

O tópico Migração faz referência a informações contidas noutros tópicos do Centro de Informações.Utilize a versão online do tópico Migração para estabelecer uma ligação directa a estes tópicos. Contudo, se estiver a utilizar a versão impressa ou PDF do tópico Migração, deverá imprimir também os seguintes recursos para utilizar em conjunto com o PDF Migração.

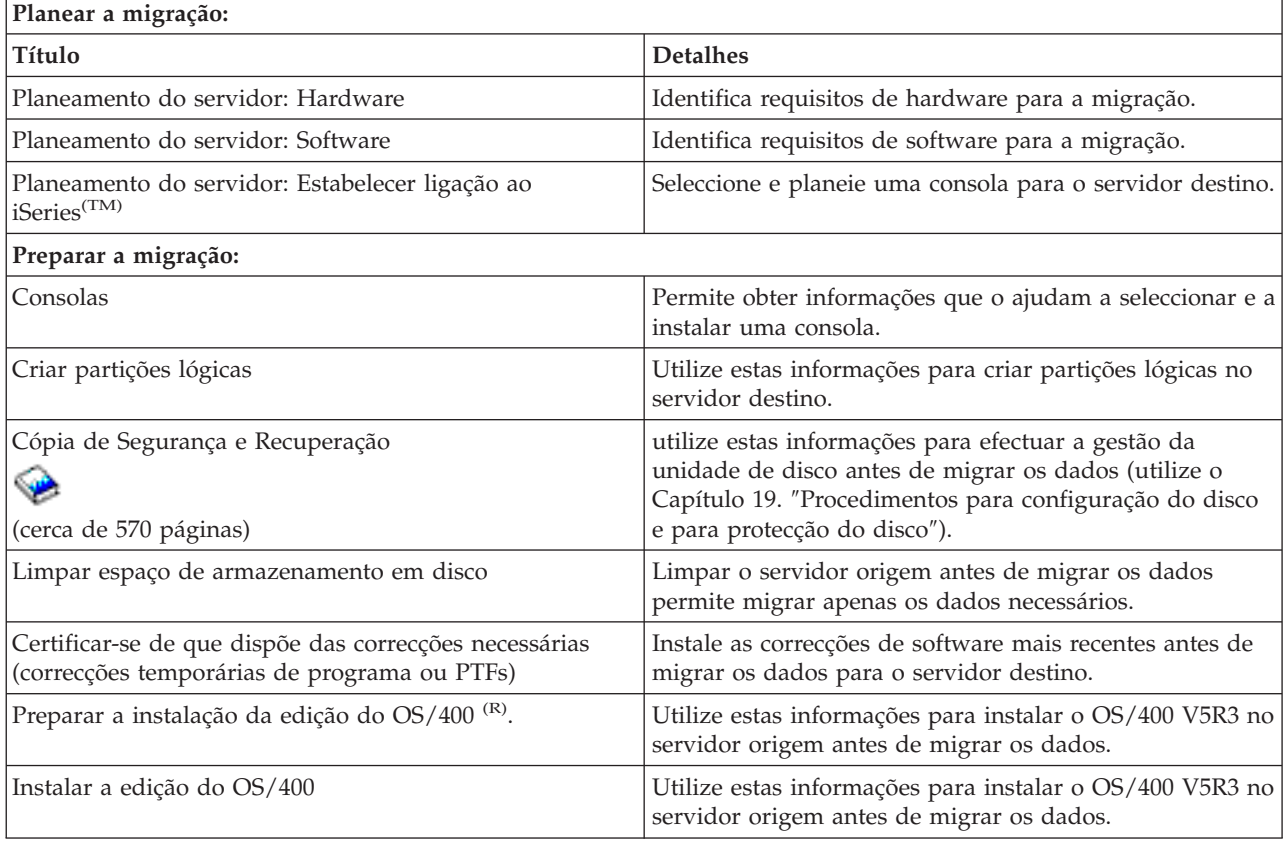

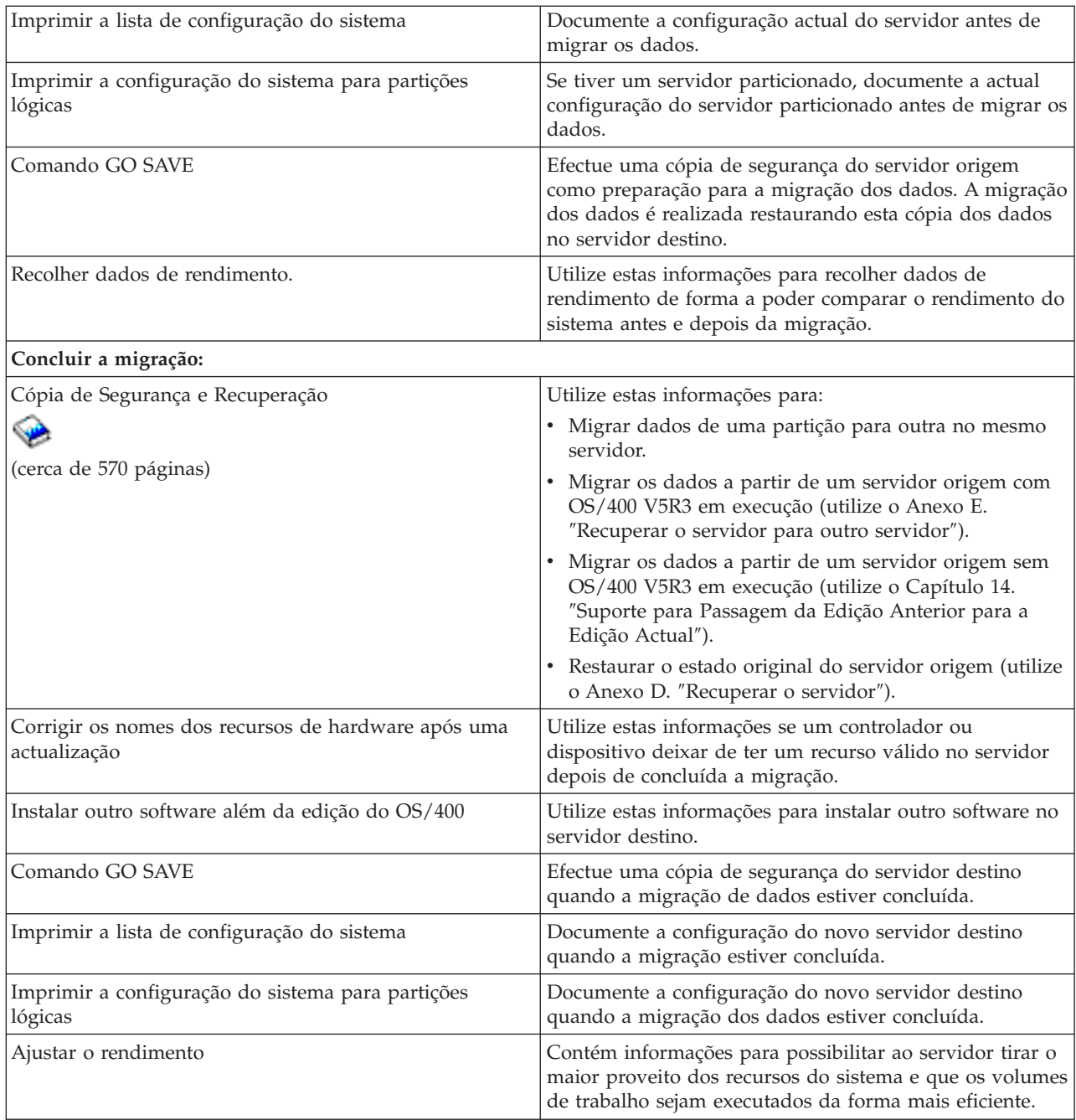

### **Outras informações**

Pode também ver ou imprimir os seguintes PDFs relacionados com este tópico:

**Actualizações** (cerca de 285 KB ou 43 páginas)

Utilize estas informações se pretende actualizar o seu servidor com novo hardware mas mantendo o seu número de série.

**Instalar, actualizar ou eliminar o OS/400 e software relacionado** (acerca de 220 páginas) Utilize estas informações se estiver a actualizar o servidor com a nova edição do OS/400.

### <span id="page-10-0"></span>**Partições lógicas**

Se estiver a efectuar uma actualização a partir de ou para um servidor particionado, pode utilizar este tópico para aceder a diversos PDFs que contêm informações acerca de partições lógicas.

### **Cópia de Segurança e Recuperação** (cerca de 570 páginas)

Pode utilizar estas informações para efectuar uma cópia de segurança do servidor antes de realizar as tarefas de actualização. Isto permite recuperar uma configuração operacional caso ocorram problemas durante a actualização.

Para informações mais detalhadas acerca da migração, consulte Informações [relacionadas.](rzamcrelatedinfo.htm)

### **Guardar os ficheiros PDF**

Para guardar um PDF na estação de trabalho para consulta ou impressão:

- 1. Clique com o botão direito do rato sobre o PDF no seu browser (Clique com o botão direito na ligação acima).
- 2. Clique em **Save Target As...**
- 3. Navegue para o directório no qual pretende guardar o PDF.
- 4. Clique em **Save**.

### **Descarregar o Adobe Acrobat Reader**

Se precisa do Adobe Acrobat Reader para ver ou imprimir estes PDFs, pode descarregar uma cópia no sítio da [Web](http://www.adobe.com/products/acrobat/readstep.html) (www.adobe.com/products/acrobat/readstep.html)

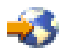

.

### **Conceitos sobre migração**

Migração de dados é o processo de transporte dos dados de um servidor i $S$ eries<sup>(TM)</sup> para um novo servidor iSeries, sendo que o servidor origem e o servidor destino têm números de série distintos. Para se familiarizar com a terminologia utilizada neste tópico, consulte a secção [Terminologia](rzamcmigrationterms.htm) da migração.

### **Processo de migração de dados**

O processo de migração dos dados inclui o planeamento, a ordenação, a preparação e a execução da migração dos dados. O planeamento é bastante complexo e pode demorar até seis semanas, consoante a complexidade do ambiente. A instalação da edição do  $OS/400^{(R)}$  no servidor origem demora pelo menos uma hora. A migração dos dados do servidor origem para o servidor destino demora normalmente até três dias a ser concluída.

### **Terminologia da migração**

Migração é o processo de transporte de dados ou de software de um servidor iSeries<sup>(TM)</sup> para outro servidor iSeries. Consulte estas informações para se familiarizar com a terminologia utilizada para descrever as migrações. Se estiver a passar de um servidor iSeries, um dispositivo de hardware ou uma versão de software iSeries para outro servidor, dispositivo de hardware ou versão de software iSeries, e mantiver o mesmo número de série de servidor, consulte a secção Terminologia de actualização.

**migração**

Qualquer movimentação de software ou dados. Quando utilizada neste tópico, a expressão migração refere-se a:

v Movimentação de software ou dados em que os dados são utilizados num outro servidor (com um número de série de servidor diferente)

- <span id="page-11-0"></span>v Movimentação de software ou dados que ignora uma ou mais edições do software
- v Situação em que uma função do software é convertida noutra

A migração distingue-se da actualização, pois nesta o servidor destino mantém o número de série do servidor origem.

#### **migração de dados**

Movimentação dos dados quando o software é actualizado ou os dados são transferidos para um hardware de servidor ou modelo diferente.

#### **servidor origem**

O servidor que está a ser migrado para um novo nível de software.

#### **servidor destino**

A configuração de hardware e o nível de software planeados que passarão a existir quando a migração estiver concluída.

### **Planear a migração**

O tempo despendido no planeamento da migração dos dados pode ajudar a minimizar o tempo de inactividade e facilitar a execução da migração. Localize tarefas de planeamento ou crie uma lista de verificação de planeamento personalizada, com a informação disponível no tópico Planeamento no

### @server

Centro de Informações. Para utilizar estas informações, precisa de ter disponíveis dados específicos sobre a sua encomenda, como a edição do modelo, dispositivos e soluções adicionais que tenha encomendado. Volte a este tópico quando tiver concluído as tarefas de planeamento indicadas na lista de verificação referente ao seu ambiente.

Antes de migrar os dados, deve:

Planear os aspectos referentes ao hardware, o que inclui:

v Encomendar o servidor destino com o código de dispositivo 0205. Este código de dispositivo garante que o servidor destino está preparado para a migração dos dados e

permite executar o novo sistema operativo em ambos os servidores, origem e destino, por um período máximo de 70 dias de forma a poder efectuar a migração dos dados. Deverá reinstalar o sistema operativo anterior no servidor origem quando a migração dos dados estiver concluída.

Identificar os requisitos de armazenamento em disco Deve certificar-se de que dispõe de capacidade de armazenamento em disco suficiente para o novo sistema operativo e para os dados do servidor origem, assim como para novos dados e software planeados para o servidor destino.

v Identificar incompatibilidades de banda. Deve certificar-se de que dispõe de uma unidade de bandas compatível com o servidor destino. Para determinar se a unidade de bandas é compatível, consulte o sítio da Web [Soluções](http://www-1.ibm.com/servers/eserver/iseries/hardware/storage/) de [Armazenamento](http://www-1.ibm.com/servers/eserver/iseries/hardware/storage/)

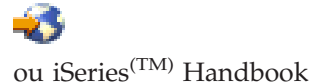

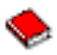

. Para mais informações acerca dos dispositivos de banda, consulte o tópico Banda.

v Garantir a existência de um plano físico para o servidor destino.

O servidor destino ficará instalado e em execução juntamente com o servidor origem durante algum tempo. Há implicações de instalação e planeamento físico relativas ao servidor destino.

<span id="page-12-0"></span>Planear os aspectos referentes ao software, o que inclui:

- v Avaliar os requisitos de espaço de armazenamento em disco. Deve certificar-se de que dispõe de armazenamento em disco suficiente antes de começar a instalar ou substituir software.
- v Identificar possíveis caminhos de actualização para os programas licenciados.

Ao instalar a nova edição do OS/400<sup>(R)</sup>, alguns dos programas licenciados poderão deixar de funcionar. Deverá identificar os programas licenciados que não se encontram disponíveis nesta edição e os seus substitutos, se existirem. Deverá ainda, para evitar perder dados que dependem destes programas licenciados, migrar os dados do servidor para uma localização acessível antes de instalar a nova edição do OS/400.

Planear os aspectos referentes à ligação, o que inclui:

• Escolher a consola.

Se estiver a utilizar uma consola biaxial no servidor origem e uma Consola de Operações no servidor destino, certifique-se de que dispõe de um controlador biaxial para eventuais dispositivos biaxiais que pretenda executar a partir do servidor destino.

Quando tiver concluído estas tarefas, deverá dispor de um plano final de migração dos dados que inclua o seguinte:

#### **Quando tiver terminado**

Ħ

Registe um plano final de hardware e software que inclua o código de dispositivo 0205 e aborde a capacidade de armazenamento em disco e a compatibilidade das unidades de banda. Este plano pode obrigar a alterações da encomenda de hardware ou software.

Ħ

Registe um plano físico para o servidor destino.

Os iSeries<sup>(TM)</sup> Planning and Migration Services podem ajudar no planeamento e migração de dados para os modelos do iSeries mais recentes. Para mais informações, seleccione **Migration** no sítio da Web Integrated [Applications](http://www-1.ibm.com/services/its/us/inteapps.html) Services

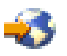

.

O próximo passo será executar a [migração.](rzamcmigration.htm)

### **Executar a migração**

Este tópico descreve como migrar dados de um servidor para outro. Antes de iniciar estas tarefas, certifique-se de que efectuou o [planeamento](rzamcplanmigration.htm) necessário. Pode migrar os seus dados utilizando um dos seguintes caminhos:

Se for possível carregar o  $OS/400^{(R)}$  V5R3 no servidor origem, efectue as seguintes tarefas:

- 1. Preparar a [migração.](rzamcmigrationprep.htm)
- 2. Concluir a [migração.](rzamcmigrationproc.htm)

Se não for possível carregar o OS/400 V5R3 no servidor origem, efectue as seguintes tarefas:

- 1. Preparar a [migração](rzamcmigrationprep45xx.htm) a partir de um servidor 4*xx* ou 5*xx*.
- 2. Concluir a [migração](rzamcmigrationproc45xx.htm) a partir de um servidor 4*xx* ou 5*xx*.

### <span id="page-13-0"></span>**Preparar a migração**

Este tópico descreve como preparar a migração dos dados para um novo servidor destino. Antes de iniciar este procedimento, verifique se realizou as seguintes tarefas de pré-requisito:

- v Obter e rever a informação de planeamento da manutenção preventiva (PSP). O documento PSP para a migração de dados da V5R3 é o SF98167. Consulte este documento para obter as informações mais actualizadas referentes a condições que possam afectar a migração dos dados.
- Planear a [migração.](rzamcplanmigration.htm)

Em seguida, para preparar a migração dos dados, efectue as seguintes tarefas:

### **Preparar o servidor destino**

- 1. Certifique-se de que a sua consola está instalada e operacional. **Nota:** Se estiver a utilizar uma consola biaxial no servidor origem e uma Consola de Operações no servidor destino, certifique-se de que dispõe de um controlador biaxial para eventuais dispositivos biaxiais que pretenda executar a partir do servidor destino.
- 2. Verifique se o servidor destino está instalado e a funcionar apenas com o Código Licenciado Interno e o sistema operativo (OS/400(R)) instalado (código de dispositivo 0205).
- 3. Se estiver a configurar um servidor com partições lógicas, deverá criar partições lógicas no servidor destino e instalar o Código Licenciado Interno e o OS/400 em cada partição secundária. Disponha de, pelo menos, duas horas extra para realizar esta operação em cada uma das partições.
- 4. Efectue a gestão da unidade de disco (por exemplo, gerir a protecção do disco e a configuração do disco).

Para o fazer, pode utilizar a opção Trabalhar com Unidades de Disco no ecrã Ferramentas de Serviço Dedicadas. Para informações mais detalhadas, consulte o capítulo que contém os Procedimentos para configuração de discos e protecção de discos no Manual de Cópia de Segurança e Recuperação

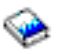

.

#### **Preparar o servidor origem**

- 1. Preparar para instalar a edição do OS/400. Assegure-se de que:
	- v Utiliza o comando Trabalhar com Descrições de Linhas (WRKLIND) para ver e eliminar linhas e descrições de linhas que não estejam a ser utilizadas.
	- v Utiliza o comando Trabalhar com Descrições de Dispositivos (WRKDEVD) para eliminar descrições de dispositivos que não estejam a ser utilizadas.

**Nota:** Pode utilizar os comandos Trabalhar com Descrições de Linhas e Trabalhar com Descrições de Dispositivos para ver e verificar se todas as descrições listadas estão a ser utilizadas. Se tiver a certeza de que dada descrição não está a ser utilizada, elimine-a. Se não tiver a certeza, deverá deixá-la.

v Guarde o servidor na totalidade de forma a poder restaurar o estado original depois de ter efectuado a migração dos dados.

**Nota:** É aconselhável possuir duas cópias do suporte de dados da cópia de segurança.

O código de dispositivo 0205 permite executar o novo sistema operativo em ambos os servidores, origem e destino, por um período máximo de 70 dias de forma a poder efectuar a migração dos dados. Quando tiver concluído a migração dos dados, deverá reinstalar o sistema operativo anterior no servidor origem de forma a restaurar o estado original do servidor. Para restaurar o estado original do servidor, siga os passos indicados em Restaurar o servidor no Anexo D do Manual de Cópia de Segurança e Recuperação

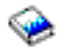

. Utilize o Manual de Cópia de Segurança e Recuperação referente à edição que pretende restaurar.

- <span id="page-14-0"></span>2. Concluir a instalação da edição do OS/400.
- 3. Imprima a informação de configuração do servidor da seguinte forma:
	- a. Na linha de comandos do OS/400, escreva PRTSYSINF e em seguida imprima os ficheiros em Spool resultantes.

Isto permite imprimir relatórios referentes aos recursos de hardware e de software, valores de sistema, correcções instaladas (correcções temporárias de programa ou PTFs) e outras informações de configuração.

- b. Imprima uma nova lista de configuração do sistema e guarde-a para consulta no futuro.
- c. Na linha de comandos do OS/400, escreva WRKDEVD. Utilize a opção 6 (Print) para imprimir as descrições de dispositivo.
- d. Na linha de comandos do OS/400, escreva WRKCTLD. Utilize a opção 6 (Print) para imprimir as descrições de controladores.
- e. Se tiver um servidor particionado, deveráimprimir a configuração de sistema para partições lógicas.

### **Estabilizar o servidor origem**

- 1. Execute o servidor origem com o novo nível de edição durante duas semanas.
- 2. Guarde o servidor na totalidade utilizando a opção 21 do comando GO SAVE. Não deixe de especificar as seguintes opções:
	- a. Vary off the network server...\*ALL (Desactivar o servidor de rede)
	- b. Desinstalar sistemas de ficheiros..........Y (Desinstalar sistemas de ficheiros)

**Nota:** É aconselhável possuir duas cópias do suporte de dados da cópia de segurança.

O próximo passo será Concluir a [migração.](rzamcmigrationproc.htm)

### **Concluir a migração**

Antes de iniciar estas tarefas, certifique-se de que efectuou a [preparação](rzamcmigrationprep.htm) necessária. Para migrar os dados para o servidor ou partição destino, execute as seguintes tarefas:

1. Execute os passos indicados no Anexo E: ″Recuperar o servidor para outro servidor″ do Manual de Cópia de Segurança e Recuperação

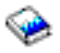

.

Se um controlador ou dispositivo já não tiver um recurso válido no sistema, siga os passos indicados em corrigir nomes de recursos de hardware após uma actualização para fazer as correcções necessárias.

- 2. Instalar novos programas licenciados (PLs).
- 3. Imprima a informação de configuração do servidor da seguinte forma:
	- a. Na linha de comandos do  $OS/400^{(R)}$ , escreva PRTSYSINF e em seguida imprima os ficheiros em Spool resultantes.

Isto permite imprimir relatórios referentes aos recursos de hardware e de software, valores de sistema, correcções instaladas (correcções temporárias de programa ou PTFs) e outras informações de configuração.

- b. Depois deverá imprimir uma nova lista de configuração do sistema e guardá-la para consulta no futuro.
- c. Na linha de comandos do OS/400, escreva WRKDEVD. Utilize a opção 6 para imprimir as descrições de dispositivo.
- d. Na linha de comandos do OS/400, escreva WRKCTLD. Utilize a opção 6 para imprimir as descrições de controladores.
- <span id="page-15-0"></span>e. Se tiver um servidor particionado, deveráimprimir a configuração de sistema para a partição lógica.
- 4. Guarde o servidor na totalidade utilizando a opção 21 do comando GO SAVE. Assegure-se de que especifica as seguintes opções:
	- a. Vary off the network server...\*ALL (Desactivar o servidor de rede)
	- b. Unmount file systems..........Y (Desinstalar sistemas de ficheiros)

**Nota:** É aconselhável ter duas cópias do suporte de dados da cópia de segurança.

- 5. Retome o funcionamento normal e confirme se todas as aplicações estão a ser correctamente executadas.
- 6. Ajustar o rendimento do servidor.

Permite que o servidor tire o maior proveito dos recursos do sistema e que os volumes de trabalho sejam executados da forma mais eficiente.

### **Preparar a migração a partir de um servidor 4***xx* **ou 5***xx***.**

Se não for possível instalar a V5R3 do OS/400<sup>(R)</sup> no servidor origem iSeries<sup>(TM)</sup>, poderá migrar os dados guardando o servidor origem e efectuando uma recuperação total do servidor para o servidor destino. Este tópico descreve como preparar a migração dos dados a partir de um servidor 4*xx* ou 5*xx* para o novo servidor destino. Antes de iniciar este procedimento, verifique se realizou as seguintes tarefas de pré-requisito:

- v Obter e rever a informação de planeamento da manutenção preventiva (PSP). O documento PSP para migração de dados da V5R3 é o SF98167. Consulte este documento para obter as informações mais actualizadas referentes a condições que possam afectar a migração dos dados.
- Planear a [migração.](rzamcplanmigration.htm)
- v Consulte as informações de introdução acerca do Suporte para Passagem de Edição Anterior para Edição Actual no Manual de Cópia de Segurança e Recuperação

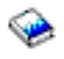

.

Em seguida, para preparar a migração dos dados a partir de um servidor 4*xx* ou 5*xx*, efectue as seguintes tarefas:

### **Preparar o servidor destino**

- 1. Verifique se o servidor destino está instalado e a funcionar apenas com o Código Licenciado Interno e o sistema operativo (OS/400) instalado (código de dispositivo 0205).
- 2. Se estiver a configurar um servidor com partições lógicas, deverá criar partições lógicas no servidor destino e instalar o Código Licenciado Interno e o OS/400 em cada partição secundária. Disponha de, pelo menos, duas horas extra para realizar esta operação em cada uma das partições.
- 3. Certifique-se de que a sua consola está instalada e operacional. **Nota:** Se estiver a utilizar uma consola biaxial no servidor origem e uma Consola de Operações no servidor destino, certifique-se de que dispõe de um controlador biaxial para eventuais dispositivos biaxiais que pretenda executar a partir do servidor destino.
- 4. Efectue a gestão da unidade de disco (por exemplo, gerir a protecção do disco e a configuração do disco).

Para o fazer, pode utilizar a opção Trabalhar com Unidades de Disco no ecrã Ferramentas de Serviço Dedicadas. Para obter informações mais detalhadas, consulte o capítulo que contém os Procedimentos para configuração do disco e protecção do disco no Manual de Cópia de Segurança e Recuperação

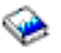

.

5. Certifique-se de que dispõe de uma cópia do suporte de dados de distribuição para o servidor destino.

### **Preparar o servidor origem**

- 1. Efectue uma limpeza no servidor origem da forma abaixo indicada:
	- a. Utilize o comando Trabalhar com Descrições de Linhas (WRKLIND) para ver e eliminar linhas e descrições de linhas que não estejam a ser utilizadas.
	- b. Utilize o comando Trabalhar com Descrições de Dispositivos (WRKDEVD) para eliminar descrições de dispositivos que não estejam a ser utilizadas. **Nota:** Pode utilizar os comandos Trabalhar com Descrições de Linhas e Trabalhar com Descrições de Dispositivos para ver e verificar se todas as descrições listadas estão a ser utilizadas. Se tiver a certeza de que dada descrição não está a ser utilizada, elimine-a. Se não tiver a certeza, deverá deixá-la.
	- c. Limpar espaço de armazenamento em disco.
- 2. Certifique-se de que possui as correcções necessárias (correcções temporárias de programa ou PTFs).
- 3. Recolher dados de rendimento. Permite uma comparação entre o rendimento anterior e posterior à migração dos dados.
- 4. Na linha de comandos do OS/400, escreva RTVSYSINF. Quando executar este comando terá de especificar a biblioteca a utilizar. Normalmente, deverá especificar a biblioteca QUPGRADE. Se esta biblioteca não existir, crie-a com o comando Criar Biblioteca (CRTLIB).
- 5. Imprima a informação de configuração do servidor da seguinte forma:
	- a. Na linha de comandos do OS/400, escreva PRTSYSINF e em seguida imprima os ficheiros em Spool resultantes.

Isto permite imprimir relatórios referentes aos recursos de hardware e de software, valores de sistema, correcções instaladas (correcções temporárias de programa ou PTFs) e outras informações de configuração.

- b. Depois de imprimir uma nova lista de configuração do sistema, guarde-a para consulta no futuro.
- c. Na linha de comandos do OS/400, escreva WRKDEVD. Utilize a opção 6 (Print) para imprimir as descrições de dispositivo.
- d. Na linha de comandos do OS/400, escreva WRKCTLD. Utilize a opção 6 (Print) para imprimir as descrições de controladores.
- e. Se tiver directórios de bases de dados relacionais, na linha de comandos do OS/400 escreva DSPRDBDIRE \*ALL OUTPUT(\*PRINT)″ para imprimir as entradas.
- f. Se tiver um servidor particionado, deveráimprimir a configuração de sistema para as partições lógicas.
- g. Se necessário, guarde ficheiros em Spool. Para informações mais detalhadas, consulte a secção Guardar ficheiros em Spool no Centro de Informações.
- h. As entradas do marcador de trabalhos não serão restauradas no servidor destino. Utilize a opção de impressão no comando Trabalhar com Entradas de Marcador de Trabalhos (WRKJOBSCDE) para registar as entradas actuais do marcador de trabalhos de forma a poder recriá-las manualmente no servidor destino.
- 6. Guarde o servidor na totalidade utilizando a opção 21 do comando GO SAVE. Assegure-se de que especifica as seguintes opções:
	- a. Vary off the network server...\*ALL (Desactivar o servidor de rede)
	- b. Unmount file systems..........Y (Desinstalar sistemas de ficheiros)

**Nota:** É aconselhável ter duas cópias do suporte de dados da cópia de segurança.

O passo seguinte será Concluir a [migração](rzamcmigrationproc45xx.htm) a partir de um servidor 4*xx* ou 5*xx*.

### <span id="page-17-0"></span>**Concluir a migração a partir de um servidor 4***xx* **ou 5***xx***.**

Este tópico descreve como concluir a migração de dados do servidor 4*xx* ou 5*xx* para o novo servidor destino. Antes de iniciar estas tarefas, certifique-se de que efectuou a [preparação](rzamcmigrationprep45xx.htm) necessária.

Se o servidor destino estiver instalado e a funcionar apenas com o Código Licenciado Interno e o sistema operativo  $(OS/400^{(R)})$  instalado (código de dispositivo 0205), pode começar pelo passo 1 deste procedimento. Se não tiver recebido um novo servidor com o código de dispositivo 0205, siga os passos 1 a 3 do tópico ″Restaurar dados de utilizador da edição anterior para um novo sistema: Instruções detalhadas no Capítulo 14 do Manual de Cópia de Segurança e Recuperação

para instalar o Código Licenciado Interno e o OS/400 no servidor destino. Quando tiver concluído estes passos, prossiga para o passo 8 deste tópico.

- 1. Inicie sessão no servidor destino como utilizador QSECOFR. Não é necessário introduzir uma palavra-passe.
- 2. No ecrã Opções de IPL, introduza a data e a hora correctas. Certifique-se de que os seguintes valores estão definidos da seguinte forma:

```
Iniciar o sistema em estado restrito = S
Definir ou alterar sistema no IPL = S
Definir principais opções de sistema = S
```
- 3. No ecrã Definir Principais Opções de Sistema, seleccione **N** para não activar a configuração automática.
- 4. No ecrã Definir ou Alterar o Sistema no IPL, proceda do seguinte modo:
	- a. Seleccione a opção 3 (Comandos de valores de sistema).
	- b. No ecrã Comandos de Valores de Sistema, seleccione a opção 3 (Trabalhar com Valores de Sistema).
	- c. No ecrã Trabalhar com Valores do Sistema, introduza 2 junto aos seguintes valores de sistema:
		- Alterar QALWOBJRST para \*ALL
		- Alterar QIPLTYPE para 2
		- Alterar QJOBMSGQFL para \*PRTWRAP
		- v Alterar QJOBMSGQMX para um mínimo de 30
		- Alterar QPFRADJ para 2
		- Alterar QVFYOBJRST para 1
	- d. Depois do sistema ter alterado os valores de sistema, prima F3 duas vezes para regressar ao ecrã Definir ou Alterar o Sistema no IPL
- 5. No ecrã Definir ou Alterar o Sistema no IPL, prima F3 para sair e continue o IPL.
- 6. No ecrã Alterar Palavra-passe, introduza QSECOFR como palavra-passe actual. Introduza uma nova palavra-passe. Reintroduza a palavra-passe para confirmação e prima Enter.
- 7. Execute os passos 25 a 31 do tópico Restaurar dados de utilizador da edição anterior para um novo sistema: Instruções detalhadas no Capítulo 14 do Manual de Cópia de Segurança e Recuperação

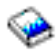

.

- 8. Se um controlador ou dispositivo já não tiver um recurso válido no sistema, siga os passos indicados em corrigir nomes de recursos de hardware após uma actualização para fazer as correcções necessárias.
- 9. Instalar novos programas licenciados (PLs).
- 10. Siga os passos indicados em Instalar, actualizar ou eliminar o OS/400 e software relacionado

<span id="page-18-0"></span>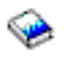

.

- 11. Utilize o comando Adicionar Entrada de Marcador de Trabalhos (ADDJOBSCDE) e as informações impressas a partir do servidor origem para adicionar entradas de marcador de trabalhos.
- 12. Se tiver directórios de bases de dados remotas, localize a listagem das entradas de directórios de base de dados remotas do servidor origem. Para cada entrada da lista, utilize o comando Adicionar Entrada de Directório de Base de Dados Remota (ADDRDBDIRE) para adicionar a entrada.
- 13. Se instalou o Windows<sup>(R)</sup> Server for iSeries<sup>(TM)</sup> no seu servidor e guardou o servidor com o Integrated xSeries<sup>(R)</sup> Server numa definição Varied off, siga estes passos:
	- a. Adicione as ligações para as descrições do servidor. Introduza o seguinte para cada descrição do servidor:

ADDNWSSTGL NWSSTG (nome\_armazenamento) NWSD(descrição\_servidor)

- b. Active o Integrated xSeries Server introduzindo WRKCFGSTS \*NWS e seleccionando a opção 1 para activar cada servidor.
- 14. Imprima a informação de configuração do servidor da seguinte forma:
	- a. Na linha de comandos do OS/400, escreva PRTSYSINF e em seguida imprima os ficheiros em Spool resultantes.

Isto permite imprimir relatórios referentes aos recursos de hardware e de software, valores de sistema, correcções instaladas (correcções temporárias de programa ou PTFs) e outras informações de configuração.

- b. Depois deverá imprimir uma nova lista de configuração do sistema e guardá-la para consulta no futuro.
- c. Na linha de comandos do OS/400, escreva WRKDEVD. Utilize a opção 6 para imprimir as descrições de dispositivo.
- d. Na linha de comandos do OS/400, escreva WRKCTLD. Utilize a opção 6 para imprimir as descrições de controladores.
- e. Se tiver um servidor particionado, deveráimprimir a configuração de sistema para as partições lógicas.
- 15. Guarde o servidor na totalidade utilizando a opção 21 do comando GO SAVE. Assegure-se de que especifica as seguintes opções:
	- a. Vary off the network server...\*ALL (Desactivar o servidor de rede)
	- b. Unmount file systems..........Y(Desinstalar sistemas de ficheiros)

**Nota:** É aconselhável ter duas cópias do suporte de dados da cópia de segurança.

- 16. Retome o funcionamento normal e confirme se todas as aplicações estão a ser correctamente executadas.
- 17. Ajustar o rendimento do servidor. Permite que o servidor tire o maior proveito dos recursos do sistema e que os volumes de trabalho sejam executados da forma mais eficiente.

### **Cenários: Migração de dados**

Este tópico contém diversos cenários de migração de dados. Utilize estes exemplos para se familiarizar com os pormenores da migração de dados para outro servidor.

**Cenário de migração de dados 1: Migrar da V4R5 num servidor 620 para a V5R3 num servidor 520** Neste exemplo, dispõe de um servidor 620, está a executar a V4R5 e pretende migrar dados para um servidor 520.

### **O que fazer:**

Não é possível instalar o OS/400<sup>(R)</sup> V5R3 no servidor 620. Para migrar os dados, deverá guardá-los numa

unidade de bandas compatível com 520 e, em seguida, restaurar os dados no 520. Para efectuar esta migração de dados, deve primeiro preparar a [migração](rzamcmigrationprep45xx.htm) e de seguida [concluir](rzamcmigrationproc45xx.htm) a [migração.](rzamcmigrationproc45xx.htm)

### **Cenário de migração de dados 2: Migrar da V4R5 num servidor 740 para a V5R3 num servidor 570 particionado**

Neste exemplo, dispõe de um servidor 740, está a executar a V4R5 e pretende migrar dados para um servidor 570 particionado.

### **O que fazer:**

É possível instalar o OS/400 V5R3 no servidor 740. Para migrar dados, deverá primeiro instalar a V5R3 no servidor 740, guardar os dados numa unidade de bandas compatível com o servidor 570 particionado e, finalmente, restaurar os dados no 570.

Para efectuar esta migração de dados, deve primeiro preparar a [migração](rzamcmigrationprep.htm) e de seguida [concluir](rzamcmigrationproc.htm) a [migração.](rzamcmigrationproc.htm)

### **Cenário de migração de dados 3: Migrar da V5R1 num servidor 830 particionado para a V5R3 num servidor 825**

Neste exemplo, dispõe de um servidor 830 com diversas partições V5R1 e pretende migrar dados para um servidor 825.

### **O que fazer:**

É possível instalar o OS/400 V5R3 no servidor 825. Para migrar os dados, deverá primeiro instalar a V5R3 em todas as partições do servidor 830, guardar os dados de cada partição numa unidade de bandas compatível com o servidor 825 e, finalmente, restaurar os dados no 825.

Para efectuar esta migração de dados, deve primeiro preparar a [migração](rzamcmigrationprep.htm) e de seguida [concluir](rzamcmigrationproc.htm) a [migração.](rzamcmigrationproc.htm)

#### **Cenário de migração de dados 4: Instalar uma nova versão do OS/400 no servidor**

Neste exemplo, está a executar a V4R5, a V5R1 ou a V5R2 no servidor e pretende actualizá-lo para a V5R3.

#### **O que fazer:**

Se estiver a instalar uma nova versão do OS/400 no mesmo servidor, não é necessário efectuar uma migração de dados explícita. Utilize o tópico Instalar a edição do OS/400 para instalar a V5R3 no servidor.

### **Cenário de migração de dados 5: Actualizar o servidor para um servidor 890**

Neste exemplo, pretende efectuar uma actualização para o novo servidor 890.

#### **O que fazer:**

Se estiver a actualizar para um novo servidor iSeries<sup>(TM)</sup> sem alterar o número de série, não é necessário efectuar uma migração de dados explícita. Utilize o tópico Actualizações.

#### **Cenário de migração de dados 6: Migrar dados de uma partição para outra**

Neste exemplo, pretende migrar dados de uma partição para outra no mesmo servidor.

#### **O que fazer:**

Se estiver a migrar dados de uma partição de um servidor iSeries para outra partição do mesmo servidor, siga as instruções para Restaurar uma Partição Lógica noutra Partição Lógica - Lista de Verificação 22″ no Capítulo 4 do Manual de Cópia de Segurança e Recuperação

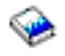

.

### <span id="page-20-0"></span>**Detecção e correcção de problemas ocorridos na migração de dados**

Este tópico contém informações relacionadas com problemas específicos que podem ocorrer quando é efectuada uma migração. Na maioria dos casos, o tempo despendido no planeamento da migração dos dados e na execução da migração da forma indicada nas instruções pode evitar que estes problemas ocorram.

v Aparece SRC A900 2000 no ecrã do painel de controlo do servidor.

Este SRC é apresentado se QIPLTYPE estiver definido como 2 ou se não houver uma descrição de dispositivo para o ecrã da consola. Este SRC e a mensagem são normais durante o procedimento de migração dos dados. O SRC desaparecerá quando for efectuada um IPL normal. Se não existir uma estação de trabalho operacional quando receber SRC A900 2000, contacte o fornecedor de serviços.

- v Verá o ID de Mensagem CPF3717: Ficheiro não seleccionado. O identificador do ficheiro ou o nome do ficheiro não corresponde ao *nome do ficheiro* do ficheiro. Este tipo de mensagem ocorre com maior frequência quando é introduzida na unidade de bandas uma banda incorrecta ou quando os parâmetros do comando RESTORE não estão correctos.
- v As entradas do marcador de trabalhos não são restauradas no servidor destino quando se efectua uma migração a partir de um servidor 4*xx* ou 5*xx*. É necessário recriar manualmente as entradas do marcador de trabalhos no servidor destino. Se não tiver impresso estas entradas antes de migrar os dados, poderá obtê-las junto do servidor origem.
- v O servidor destino não lê as bandas onde estão guardados os dados do servidor origem. Guarde os dados do servidor origem utilizando uma unidade de bandas compatível com o servidor destino.
- v Não é possível configurar os dispositivos biaxiais. Se estiver a utilizar uma consola biaxial no servidor origem e uma Consola de Operações no servidor destino, deverá utilizar um controlador biaxial com eventuais dispositivos biaxiais que pretenda executar a partir do servidor destino.

Para informações mais detalhadas, consulte o documento planeamento da manutenção preventiva (PSP). O documento PSP para a migração de dados da V5R3 é o SF98167. Este documento PSP descreve problemas HIPER (High-Impact and PERvasive - de alto impacto e invasivos).

### **Informações relacionadas com a migração**

Segue-se uma lista dos manuais do iSeries<sup>(TM)</sup>, dos Redbooks<sup>(TM)</sup> da IBM<sup>(R)</sup> (em formato PDF), sítios na Web e tópicos do Centro de Informações relacionados com o tópico Migração. É possível ver e imprimir todos os PDFs.

### **Actualizações e migração**

v **Actualizações**

Utilize estas informações se estiver a actualizar o servidor com novo hardware mas mantendo o seu número de série.

v **Informações de planeamento da manutenção preventiva (PSP)**

O documento PSP para actualizações e migração de dados da V5R3 é o SF98167. As informações contidas neste PSP descrevem as correcções aplicáveis às migrações. Consulte estas informações antes de migrar os dados entre os servidores.

v **iSeries Server [Migration](http://www.redbooks.ibm.com/redbooks/pdfs/sg246055.pdf)**

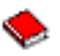

Este manual abrange os vários tópicos referentes à migração para tecnologia PCI. Aborda também outras funções importantes como HSL (High Speed Link - Ligação de Alta Velocidade) e a capacidade de manutenção simultânea. Este manual inclui também alguns cenários de actualização para auxiliar no planeamento. Explica funções de actualização como carregar migração de origens de carregamento e migrar para funções LPAR. Descreve também as opções de unidade de expansão que preservam o investimento de hardware ou que migram para nova tecnologia.

v **iSeries [Migration](http://www.ibm.com/eserver/iseries/migration)**

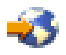

Este sítio na Web contém informações acerca dos actuais caminhos de actualização e migração, uma ligação ao Redbook sobre Migração e informação acerca da conversão de E/S ligada a SPC em E/S ligada a PCI.

v **IBM [FACT](http://www.ibm.com/eserver/iseries/fact/)**

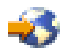

Este sítio na Web contém as FACT (Find and Compare Tools - ferramentas de localização e comparação) que são utilizadas com os modelos iSeries e os caminhos de actualização.

### **Planeamento**

v **iSeries [Planning](http://www.ibm.com/servers/eserver/iseries/support/planning/)**

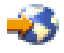

Este sítio na Web oferece ligações a uma variedade de informações e ferramentas de planeamento.

v **iSeries Upgrade [Planning](http://www-1.ibm.com/servers/eserver/iseries/support/planning/nav.html)**

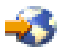

Este sítio na Web fornece informações acerca dos produtos ou dispositivos do iSeries que podem não ser suportados em edições futuras do sistema operativo OS/400<sup>(R)</sup> ou em futuros modelos do iSeries, Product Previews (apresentações de produtos) e Statements of Directions (declarações de intenções).

### **Instalação de Software**

- v **Memorando para os Utilizadores** Este documento fornece informações sobre alterações do software e do hardware que podem afectar o funcionamento do sistema.
- v **Instalar, actualizar ou eliminar o OS/400 e software relacionado**

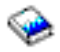

(cerca de 220 páginas) Utilize estas informações se estiver a actualizar o servidor com a nova edição do OS/400.

### **Partições lógicas**

v **Partições lógicas**

As partições lógicas permitem distribuir recursos dentro de um servidor iSeries único, de forma a que este funcione como dois ou mais servidores independentes. Estas informações orientam através do processo de partição lógica, desde a criação à gestão.

v **Logical [partitioning](http://www-1.ibm.com/servers/eserver/iseries/lpar/)**

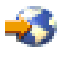

Este sítio na Web contém uma introdução à criação de partições lógicas, assim como informações sobre planeamento, serviços e formação.

v **LPAR [Validation](http://www-1.ibm.com/servers/eserver/iseries/lpar/systemdesign.htm) tool**

٣A.

A ferramenta LPAR Validation é uma ferramenta baseada na Web que orienta os utilizadores no planeamento de um ambiente particionado.

### <span id="page-22-0"></span>**Gestão de rendimento**

v **iSeries [Performance](http://www.ibm.com/servers/eserver/iseries/perfmgmt/resource.htm) Capabilities Reference**

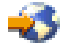

Esta referência proporciona informações técnicas úteis sobre o rendimento do servidor para fins de benchmarking de rendimento, planeamento de capacidade e planeamento do rendimento do servidor.

v **IBM [Workload](http://www.ibm.com/eserver/iseries/support/estimator) Estimator for iSeries**

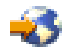

A ferramenta Workload Estimator é uma ferramenta baseada na Web que recomenda aos utilizadores um modelo, um processador, funções interactivas, memória e armazenamento em disco necessários para um conjunto misto de volumes de trabalho.

### **Redbooks**

v **iSeries [Handbook](http://www.redbooks.ibm.com/pubs/pdfs/redbooks/ga195486.pdf)**

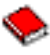

Este manual apresenta os conceitos de hardware e as especificações técnicas para modelos e funções do iSeries.

#### v **iSeries and [AS/400e](http://www.redbooks.ibm.com/pubs/pdfs/redbooks/sg242155.pdf) System Builder**

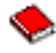

Este manual apresenta informações detalhadas e regras de configuração para modelos e funções do iSeries.

#### **Serviços**

v **Integrated [Applications](http://www-1.ibm.com/services/its/us/inteapps.html) Services**

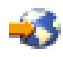

Este sítio na Web contém informações sobre os serviços que a IBM tiver disponíveis para ajudar a efectuar a actualização do servidor. Estes serviços podem ajudar a planear e a realizar a actualização para o novo servidor iSeries. Este serviço inclui uma sessão de planeamento na qual são produzidos um plano de instalação e uma configuração final de software e hardware. O técnico dos serviços de assistência pode também realizar serviços locais de actualização do servidor para a edição mais recente do OS/400, conversão de E/S ligada a SPD em E/S ligada a PCI, migração de unidades de discos, consolidação do servidor e outros.

### **Guardar ficheiros PDF**

Para guardar um PDF na estação de trabalho para consulta ou impressão:

- 1. Clique com o botão direito do rato no PDF no browser utilizado (clique com o botão direito na ligação acima).
- 2. Clique em **Save Target As...**
- 3. Navegue para o directório no qual pretende guardar o PDF.
- 4. Clique em **Save**.

Se precisar do Adobe Acrobat Reader para ver ou imprimir estes PDFs, pode descarregar uma cópia no sítio da [Adobe](http://www.adobe.com/products/acrobat/readstep.html) (www.adobe.com/products/acrobat/readstep.html) na Web

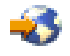

.

## <span id="page-24-0"></span>**Apêndice. Informações Especiais**

Estas informações foram desenvolvidas para produtos e serviços disponibilizados nos E.U.A.

Os produtos, serviços ou funções descritos neste documento poderão não ser disponibilizados pelo fabricante noutros países. Consulte o representante do fabricante para obter informações sobre os produtos e serviços actualmente disponíveis na sua área. Quaisquer referências, nesta publicação, a produtos, programas ou serviços do fabricante, não significam que apenas esses produtos, programas ou serviços possam ser utilizados. Qualquer outro produto, programa ou serviço, funcionalmente equivalente, poderá ser utilizado em substituição daqueles, desde que não infrinja qualquer direito de propriedade intelectual do fabricante. No entanto, é da inteira responsabilidade do utilizador avaliar e verificar o funcionamento de qualquer produto, programa ou serviço.

Nesta publicação, podem ser feitas referências a patentes ou a pedidos de patente pendentes. O facto de este documento lhe ser fornecido não lhe confere quaisquer direitos sobre essas patentes. Todos os pedidos de informação sobre licenças deverão ser endereçados ao fabricante.

IBM Director of Licensing IBM Corporation North Castle Drive Armonk, NY 10504-1785 U.S.A.

For license inquiries regarding double-byte (DBCS) information, contact the IBM Intellectual Property Department in your country or send inquiries, in writing, to:

IBM World Trade Asia Corporation Licensing 2-31 Roppongi 3-chome, Minato-ku Tokyo 106-0032, Japan

**O parágrafo seguinte não se aplica ao Reino Unido nem a qualquer outro país onde estas cláusulas sejam incompatíveis com a lei local:** ESTA INFORMAÇÃO É FORNECIDA ″TAL COMO ESTÁ″, SEM GARANTIA DE QUALQUER ESPÉCIE, QUER EXPLÍCITA QUER IMPLÍCITA, INCLUINDO, MAS NÃO SE LIMITANDO ÀS GARANTIAS IMPLÍCITAS DE NÃO INFRACÇÃO, COMERCIALIZAÇÃO OU ADEQUAÇÃO A UM DETERMINADO FIM. Alguns Estados não permitem a exclusão de garantias, quer explícitas quer implícitas, em determinadas transacções; esta declaração pode, portanto, não se aplicar ao seu caso.

É possível que estas informações contenham imprecisões técnicas ou erros de tipografia. O fabricante permite-se fazer alterações periódicas às informações aqui contidas; essas alterações serão incluídas nas posteriores edições desta publicação. O fabricante pode introduzir melhorias e/ou alterações ao(s) produto(s) e/ou programa(s) descrito(s) nesta publicação em qualquer altura sem aviso prévio.

Quaisquer referências, nesta publicação, a sítios da Web que não sejam propriedade do fabricante são fornecidas apenas para conveniência e não deverão nunca servir como aprovação desses sítios da Web. Os materiais existentes nesses sítios da Web não fazem parte dos materiais destinados a este produto e a utilização desses sítios da Web será da exclusiva responsabilidade do utilizador.

O fabricante pode utilizar ou distribuir qualquer informação que lhe seja fornecida pelo utilizador, de qualquer forma que julgue apropriada, sem incorrer em qualquer obrigação para com o autor dessa informação.

Os titulares de licenças deste programa que pretendam obter informações sobre o mesmo de modo a permitir: (i) o intercâmbio de informações entre programas criados independentemente e outros programas (incluindo este) e (ii) a utilização mútua das informações trocadas, devem contactar:

IBM Corporation Software Interoperability Coordinator, Department 49XA 3605 Highway 52 N Rochester, MN 55901 U.S.A.

Tais informações podem estar disponíveis, sujeitas a termos e condições apropriados, incluindo em alguns casos o pagamento de uma taxa.

O programa licenciado descrito neste documento e todo o material licenciado disponível para o mesmo é fornecido pela IBM nos termos do IBM Customer Agreement, IBM International Program License Agreement ou de qualquer acordo existente entre as partes.

Quaisquer dados de rendimento aqui contidos foram obtidos num ambiente controlado. Assim sendo, os resultados obtidos noutros ambientes operativos podem variar significativamente. Algumas medições podem ter sido efectuadas em sistemas ao nível do desenvolvimento, pelo que não existem garantias de que estas medições sejam iguais nos sistemas normalmente disponíveis. Para além disso, algumas medições podem ter sido calculadas por extrapolação. Os resultados reais podem variar. Os utilizadores deste documento devem verificar os dados aplicáveis ao seu ambiente específico.

A informação relativa a produtos não produzidos por este fabricante foi obtida junto dos fornecedores desses produtos, dos seus comunicados ou de outras fontes de divulgação ao público. Este fabricante não testou esses produtos e não pode confirmar a exactidão do rendimento, da compatibilidade ou de quaisquer outras afirmações relacionadas com produtos não produzidos por este fabricante. Todas as questões sobre as capacidades dos produtos não produzidos por este fabricante deverão ser endereçadas aos fornecedores desses produtos.

Todas as afirmações relativas às directivas ou intenções futuras do fabricante estão sujeitas a alterações ou descontinuação sem aviso prévio, representando apenas metas e objectivos.

Todos os preços mostrados são os actuais preços de retalho sugeridos pelo fabricante e estão sujeitos a alterações sem aviso prévio. Os preços dos concessionários podem variar.

Estas informações destinam-se apenas a planeamento. As informações estão sujeitas a alterações antes de os produtos descritos ficarem disponíveis.

Estas informações contêm exemplos de dados e relatórios utilizados em operações comerciais diárias. Para ilustrá-los o melhor possível, os exemplos incluem nomes de indivíduos, firmas, marcas e produtos. Todos estes nomes são fictícios e qualquer semelhança com nomes e moradas reais é mera coincidência.

### DIREITOS DE AUTOR:

Esta publicação contém programas de aplicações exemplo em linguagem de origem, os quais pretendem ilustrar técnicas de programação em diversas plataformas operativas. Poderá copiar, modificar e distribuir estes programas exemplo sem qualquer encargo para com a IBM, no intuito de desenvolver, utilizar, comercializar ou distribuir programas de aplicação conformes à interface de programação de aplicações relativa à plataforma operativa para a qual tais programas exemplo foram escritos. Estes exemplos não foram testados exaustivamente nem em todas as condições. Por conseguinte, a IBM não pode garantir a fiabilidade ou o funcionamento destes programas. Poderá copiar, modificar e distribuir estes programas exemplo sem qualquer encargo para com a IBM, no intuito de desenvolver, utilizar, comercializar ou distribuir programas de aplicação conformes às interfaces de programação de aplicações da IBM.

SUJEITO A EVENTUAIS GARANTIAS ESTATUTÁRIAS QUE NÃO SE PODEM EXCLUIR, A IBM, OS SEUS PROGRAMADORES E FORNECEDORES, NÃO OFERECEM GARANTIAS NEM CONDIÇÕES, EXPRESSAS OU IMPLÍCITAS, INCLUINDO, A TÍTULO MERAMENTE EXEMPLIFICATIVO, GARANTIAS OU CONDIÇÕES IMPLÍCITAS DE NÃO INFRACÇÃO, COMERCIALIZAÇÃO E ADEQUAÇÃO A DETERMINADO FIM.

<span id="page-26-0"></span>A IBM, OS SEUS PROGRAMADORES E FORNECEDORES, NÃO PODERÃO SER CONSIDERADOS RESPONSÁVEIS POR NENHUMA DAS SEGUINTES SITUAÇÕES EM CIRCUNSTÂNCIAS ALGUMAS, MESMO QUE TENHAM SIDO INFORMADOS DESSA POSSIBILIDADE:

- 1. PERDA DE DADOS OU DANOS NOS MESMOS;
- 2. DANOS ESPECIAIS, INCIDENTAIS, INDIRECTOS OU ECONÓMICOS EMERGENTES; OU
- 3. PERDA DE LUCROS, NEGÓCIOS, PROVEITOS, REPUTAÇÃO OU POUPANÇAS ANTECIPADAS.

EXISTEM JURISDIÇÕES QUE NÃO PERMITEM A EXCLUSÃO OU LIMITAÇÃO DE DANOS INCIDENTAIS OU EMERGENTES, DE MODO QUE NEM TODAS AS LIMITAÇÕES OU EXCLUSÕES SUPRA MENCIONADAS SERÃO APLICÁVEIS AO UTILIZADOR FINAL.

Cada cópia ou qualquer parte destes programas exemplo ou trabalho derivado deve incluir o seguinte aviso de direitos de autor:

(C) IBM (2005). Partes deste código são derivadas de IBM Corp. Sample Programs. (C) Copyright IBM Corp. 2005. Todos os direitos reservados.

Se estiver a consultar as informações neste documento electrónico, é possível que as fotografias e as ilustrações a cores não estejam visíveis.

### **Marcas comerciais**

Os termos seguintes são marcas comerciais da International Business Machines Corporation nos Estados Unidos e/ou noutros países:

AS/400 AS/400e e (logo) eServer IBM iSeries Operating System/400 OS/400 400 Redbooks

Microsoft, Windows, Windows NT e o logótipo Windows são marcas comerciais da Microsoft Corporation nos Estados Unidos e/ou noutros países.

Outros nomes de empresas, produtos e serviços podem ser marcas comerciais ou marcas de serviços de terceiros.

### **Termos e condições para descarregamento e impressão de informações**

As permissões de utilização das informações seleccionadas para descarregamento são concedidas sujeitas aos seguintes termos e condições e a respectiva indicação de aceitação por parte do utilizador.

**Utilização Pessoal:** Pode reproduzir estas informações para uso pessoal e não comercial, desde que mantenha todas as informações de propriedade. Não pode executar qualquer trabalho derivado destas informações, nem reproduzir, distribuir ou apresentar estas informações ou qualquer parte das mesmas fora das instalações da sua empresa, sem o expresso consentimento do fabricante.

**Utilização Comercial:** Pode reproduzir, distribuir e apresentar estas informações na sua empresa desde que sejam mantidos todos os avisos de propriedade. Não pode executar qualquer trabalho derivado

<span id="page-27-0"></span>destas informações, nem reproduzir, distribuir ou apresentar estas informações ou qualquer parte das mesmas fora das instalações da sua empresa, sem o expresso consentimento do fabricante.

À excepção das concessões expressas nesta permissão, não são concedidos outros direitos, permissões ou licenças, quer explícitos, quer implícitos, relativos às informações ou quaisquer dados, software ou outra propriedade intelectual contidos nesta publicação.

O fabricante reserva-se o direito de retirar as permissões concedidas nesta publicação sempre que considerar que a utilização das informações pode ser prejudicial aos seus interesses ou, tal como determinado pelo fabricante, sempre que as instruções acima referidas não estejam a ser devidamente cumpridas.

Não pode descarregar, exportar ou reexportar estas informações, excepto quando em total conformidade com todas as leis e regulamentos aplicáveis, incluindo todas as leis e regulamentos de exportação em vigor nos Estados Unidos. O FABRICANTE NÃO GARANTE O CONTEÚDO DESTAS INFORMAÇÕES. AS INFORMAÇÕES SÃO FORNECIDAS ?TAL COMO ESTÃO? E SEM GARANTIAS DE QUALQUER ESPÉCIE, QUER EXPLÍCITAS, QUER IMPLÍCITAS, INCLUINDO, MAS NÃO SE LIMITANDO ÀS GARANTIAS IMPLÍCITAS DE COMERCIALIZAÇÃO, NÃO INFRACÇÃO E ADEQUAÇÃO A UM DETERMINADO FIM.

Todo o material está protegido por direitos de autor da IBM Corporation.

Ao descarregar ou imprimir informações a partir deste sítio, o utilizador indica que concorda com estes termos e condições.

### **Informações de renúncia de responsabilidade civil sobre o código de programação**

Este documento contém exemplos de programação.

A IBM concede ao utilizador uma licença de direitos de autor não exclusiva para utilizar todos os exemplos de códigos de programação, dos quais este poderá criar funções semelhantes e personalizadas de acordo com as suas necessidades específicas.

Todos os exemplos de código são fornecidos pela IBM apenas com fins ilustrativos. Estes exemplos não foram testados exaustivamente nem em todas as condições. Por conseguinte, a IBM não pode garantir a fiabilidade ou o funcionamento destes programas.

Todos os programas aqui incluídos são fornecidos ″TAL COMO ESTÃO″, sem quaisquer garantias. As garantias implícitas de não-infracção, comercialização e adequação a um determinado objectivo são expressamente rejeitadas.

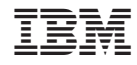

Impresso em Portugal